Procesamiento de imágenes tomográficas de un fémur humano para obtener los modelos CAD 3D de las superficies cortical y trabecular

# Processing tomographic images of a human femur models for surface 3D CAD cortical and trabecular

Bosch Cabrera, Jorge A.**<sup>1</sup>** ; Herrera Lamar, Joffre**<sup>2</sup>** ; Ramos Botello, Yoan M.**<sup>1</sup>** ; Beltrán Reyna, Roberto F.**<sup>3</sup>** ; Morales Tamayo Yoandrys**<sup>4</sup>** ; Mena Mena Euro R.**<sup>3</sup>** ; Bárzaga Quesada, Joao L.**<sup>1</sup>**

> **<sup>1</sup>** Departamento de Ingeniería Mecánica. Facultad de Ciencias Técnicas. Universidad de Granma, Cuba **2** Ingeniería Electromecánica. Unidad Académica de Ciencias de la Ingeniería y Aplicadas. Universidad Técnica de Cotopaxi. Latacunga, Ecuador. **<sup>3</sup>** Departamento de Energía y Mecánica, Universidad de las Fuerzas Armadas ESPE Extensión Latacunga **<sup>4</sup>** Unidad Académica Ciencia de la Ingeniería y Aplicadas (CIYA), Universidad Técnica de Cotopaxi, Extensión La Maná, La Maná- Ecuador.

[jboschc@udg.co.cu,](mailto:jboschc@udg.co.cu) [rolisherrera@gmail.com,](mailto:rolisherrera@gmail.com) [yramosb@udg.co.cu,](mailto:yramosb@udg.co.cu) [rfbeltrnr@espe.edu.ec,](mailto:rfbeltrnr@espe.edu.ec) [yoandrys.morales@utc.edu.ec,](mailto:yoandrys.morales@utc.edu.ec)  [ermena@espe.edu.ec,](mailto:ermena@espe.edu.ec) [joaobarzaga@gmail.com](mailto:joaobarzaga@gmail.com) 

**Recibido:** Octubre 2015, **Publicado:** Diciembre 2015

*Resumen***—** Las estructuras anatómicas conformadas por tejidos duros y blandos, están representados por geometrías complejas, en cuyo análisis no es posible realizar simplificaciones que por lo general sobreestiman la rigidez de las estructuras. Por ello, se han desarrollado diferentes técnicas para obtener reconstrucciones en tres dimensiones (3D) de geometrías anatómicas complejas. La presente investigación tiene por objetivo procesar imágenes tomográficas de un fémur humano para la obtención de modelos CAD del mismo en 3D de las partes compacta y esponjosa. Para lograr el objetivo se siguió un grupo de pasos lógicos y se auxilió del software de biomodelado MIMICS versión 10.01 donde se importaron las imágenes para luego redefinir la parte de la imagen con que se iba a trabajar y crear dichas capas mediante la escala de Hounsfield, escala que mide la humedad y la densidad presente en los huesos y músculos. Las partes compacta y la esponjosa del fémur difieren en sus propiedades mecánicas y a la hora de realizar estudios futuros sobre el comportamiento mecánico de dicho hueso, la inserción de implantes o análisis de fracturas se pueden tener resultados más cercanos a la realidad si se obtiene un modelo en 3D de las mismas. Finalmente se exportaron los archivos obtenidos con una extensión de intercambio gráfico para el software CAD SolidWorks 2014 donde se convirtieron en sólidos trabajables.

*Palabras clave—* Fémur, biomodelado, tomografía, MIMICS, SolidWorks.

*Abstract—* The anatomical structures formed by hard and soft tissues, are represented by complex geometries, in which analysis is not possible simplifications generally overestimate the stiffness of structures. Therefore, we have developed various techniques for reconstruction into three dimensional (3D) anatomical complex geometries. This research aims to process tomographic images of a human femur to obtain the same CAD 3D models of compact and spongy parts. To achieve the goal a group of logical steps are followed and aided version 10.01 biomodels MIMICS software where the images and then redefine the part of the image that is going to work and create these layers by the scale of Hounsfield were imported, scale measuring humidity and present density in the bones and muscles. The compact and spongy parts of the femur differ in their mechanical properties and when carrying out further studies on the mechanical behavior of the bone, the insertion of implants or fracture analysis can be closer to reality results if a model is obtained 3D thereof. Finally the obtained files with an extension of graphic exchange for CAD software SolidWorks 2014 where they became workable solids were exported.

*Keywords—* Femur, biomodels, tomography, MIMICS, SolidWorks

# **I. INTRODUCCIÓN**

La ingeniería biomédica, ha alcanzado niveles relevantes en diferentes especialidades médicas. Se dedica a la aplicación de conceptos y técnicas de ingeniería para la investigación y

exploración de procesos biológicos. Su producto final más convincente y útil es la construcción de modelos físicomatemáticos apropiados que expliquen un sistema biológico específico (Cabrera, 2011). Los avances en la tecnología aumentan cada día la esperanza de una vida más larga y sana, por medio de la aplicación de una medicina menos invasiva y más eficiente. Entre los avances que se pueden mencionar está la creación de equipos como tomógrafos computacionales y resonadores magnéticos, que permiten observar al cuerpo humano internamente sin tener que intervenir quirúrgicamente para realizar un diagnóstico. El creciente número de personas de edad avanzada, que son las más propensas a sufrir fracturas, el elevado costo de la experimentación, el desconocimiento del comportamiento del material óseo ante un dispositivo de fijación y la imposibilidad de la personalización de las prótesis, entre otros factores, han motivado un mayor protagonismo de la biomecánica computacional (Botello, 2013).

Las personas que llegan a fracturarse un hueso requieren a veces de un implante interno (prótesis) que les ayude a recobrar en un cierto porcentaje los movimientos normales en un periodo de tiempo corto (Adrián Romero, 2007). Las estructuras anatómicas conformadas por tejidos duros y blandos, están representados por geometrías complejas, en cuyo análisis no es posible realizar simplificaciones que por lo general sobreestiman la rigidez de las estructuras. Por ello, se han desarrollado diferentes técnicas para obtener reconstrucciones en 3D de geometrías anatómicas complejas, como huesos, músculos, arterias etc. Estos modelos tridimensionales reproducen con precisión los detalles geométricos de las estructuras anatómicas, estas reconstrucciones en 3D son posibles a partir de imágenes médicas como la tomografía axial computarizada (TAC) lo cual se ha convertido en una herramienta importante para el diagnóstico médico y la planeación de terapias y procedimientos quirúrgicos. El procesamiento de imágenes médicas ha hecho posible el estudio biomecánico de estructuras óseas por el método de elementos finitos como herramienta para el análisis de geometrías y condiciones de contorno complejas (Buroni, 2004). En la actualidad se hace cada vez más común el empleo de softwares de cálculo, en los cuales el método de elementos finitos ha ampliado su campo de aplicación hacia la biomecánica, demostrando ser adecuado para el estudio del comportamiento de cualquier unidad fisiológica, a pesar de su complejidad. Dicho método permite conocer los cambios biomecánicos que ocurren después del implante de una prótesis o una osteosíntesis. Además como ventaja adicional da la posibilidad de predecir los cambios en las distribuciones de cargas alrededor de las zonas implantadas, ayudando a prevenir futuras patologías provocadas por un inadecuado posicionamiento o fijación. El uso del método de elementos finitos en el área femoral ha sido notable durante la última década empleando modelos numéricos cada vez más cercanos a la realidad, especialmente en problemas biomecánicos, que permiten al investigador reducir el tiempo y los costos requeridos para optimizar,

aclarar o crear un nuevo concepto clínico (Thevenot, 2014).

En la presente investigación se presenta un procedimiento para la obtención y modelación de un fémur humano utilizando Tomografías Axiales Computarizadas (TAC) tanto para extraer la geometría del hueso como los materiales que lo componen, ya sea la zona compacta como la esponjosa. Para lograr este objetivo, se utilizará un software de biomodelado para luego exportar el fichero a un software CAD donde se pueda manejar el modelo de fémur como una pieza CAD (Computer Aided Design).

Este diseño pretende demostrar lo necesario de la obtención de un modelo CAD 3D de un fémur humano a partir de imágenes tomográficas para contribuir desde el punto de vista técnico a conocimientos médicos e ingenieriles y a su vez a la biomecánica y su constante desarrollo que aporta de manera importante a la traumatología y la ortopedia, por el alto nivel de demanda social ya sea por enfermedades o accidentes de los individuos. Con este modelo CAD 3D de fémur humano se puede obtener resultados más acercados a la realidad que contribuyan con la toma de decisiones a la hora de seleccionar los especialistas médicos el dispositivo de fijación adecuado para la consolidación de fracturas en el fémur humano.

### **II. PROCEDIMIENTO PARA LA MODELACIÓN EN 3D DE LAS PARTES CORTICAL Y TRABECULAR DE UN FÉMUR HUMANO**

Para la modelación de las partes compacta y esponjosa del fémur humano se obtuvo una tomografía de un hombre de aproximadamente 40 años de edad y una altura de 1.80 m, donde se procesó para la investigación el fémur izquierdo de la tomografía simplificando las partes correspondientes a otros huesos de la zona.

Se utilizó el software de biomodelado MIMICS en su versión 10.01 para procesar las imágenes tomográficas obtenidas de ambos muslos de un humano masculino, para luego ser exportadas al software de diseño mecánico SolidWorks 2014 donde se utilizó el módulo ScanTo3D de dicho software el cual se encargó de obtener los modelos CAD de las partes antes mencionadas del fémur humano. El procedimiento que se utilizó contó con los siguientes pasos: 1- Predefinir la imagen a trabajar para crear capa. 2- Editado de las capas seleccionadas. 3- Convertir la capa en un modelo en 3D deseado en el software de biomodelado. 4- Realizar un remallado del modelo para refinar las capas. 5- Exportar el archivo con un formato de salida de intercambio gráfico. 6- Procesar el archivo con el módulo ScanTo3D del SolidWorks 2014 para obtener un modelo CAD en 3D de las partes cortical y trabecular de un fémur humano.

#### *A. Importar las imágenes en formato de tomógrafo al software de procesamiento*

Para realizar el procesamiento de las imágenes tomográficas primeramente se importan las imágenes que se necesitan del fémur humano obtenidas desde un tomógrafo axial computarizado para luego procesarlas en el software de biomodelado MIMICS versión 10.01. En el estudio se

Procesamiento de imágenes tomográficas de un fémur humano para obtener los modelos CAD 3D de las superficies cortical y trabecular Vol. 9 / 2015

introdujeron al software 113 imágenes tomográficas las cuales se consideraron necesarias para la modelación con una extensión .dcm.

## *B. Predefinir la parte de la imagen a trabajar para crear capa*

Para crear una capa sobre la cual se trabajará se necesita predefinir la parte del hueso que se limpiará, las cuales fueron la esponjosa (trabecular) y la compacta (cortical) (ver figura 1), se toman las superficies del fémur compacta y esponjosa ya que son las que desde el punto de vista mecánico tienen importancia para un posterior análisis ya que sus propiedades mecánicas difieren en varios aspectos en ambas zonas comportándose como sólidos diferentes. La zona compacta desde el punto de vista mecánico se comporta como un sólido con propiedades mecánicas ortotrópicas o isotrópico transversal mientras que la zona esponjosa es más compleja ya que sus propiedades pueden variar a lo largo de su extensión por lo que generalmente se comporta como un sólido anisotrópico (Sáenz, 2012 y Jiménez, 2003).

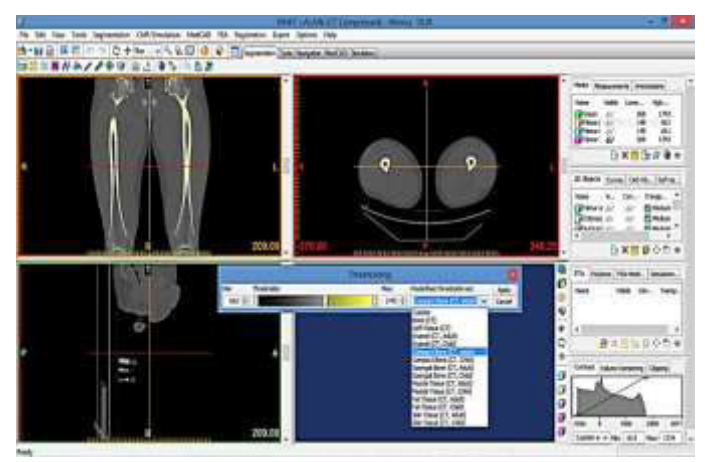

**Fig. 1. Seleccionando las partes compacta y esponjosa mediante la escala de Hounsfield. Fuente: Los autores** 

Para la definición de las capas antes mencionadas se basa en el principio de escala de Hounsfield o escala de grises que tiene en cuenta la densidad y la humedad presentada en la imagen mostrando el software el resultado en colores donde se regula la intensidad del color para definir la capa del hueso que se mostrará para trabajar en la imagen (Müller-Karger, 2001 y Enns-Bray). En el presente estudio se utilizó un rango de unidades Hounsfield con una intensidad mínima para la superficie esponjosa de 148 HU y una máxima de 661 HU mientras que para la zona compacta se utilizó una intensidad mínima de 662 HU y una máxima de 1 713 HU.

#### *C. Editado de las capas seleccionadas*

Al editar las capas seleccionadas es necesario borrar impurezas propias de una imagen real pertenecientes a otros huesos que se encuentran en la imagen que no son de interés para el estudio y que entorpecen el proceso de modelado pudiendo causar interferencia a la hora del remallado y exportación al software CAD; por lo que se necesita realizar una limpieza a las imágenes tanto para la capa compacta

como para la esponjosa, en algunos casos se rellena alguna irregularidad o algunos contornos que se encuentren abiertos para mejorar la estructura manualmente.

Una vez obtenidas las capas compactas y esponjosa del modelo es necesario aplicar operaciones booleanas en la cual se obtiene una tercera capa que contempla la zona de intersección de la zona compacta y trabecular. Esta delgada capa se obtiene con el objetivo de restarla a la capa esponjosa para cuando el modelo sea posteriormente llevado a un sólido en 3D y ensamblado no ocurra interferencia entre ellos. Todo este tratamiento es con el fin de obtener una imagen lo más definida posible que contribuya para la obtención de un modelo en 3D lo más acercado a la realidad. Al terminar este paso la máscara esta lista para ser convertida a un modelo en tres dimensiones.

#### *D. Convertir la capa en un modelo en 3D deseado en el software de biomodelado*

El software de biomodelado contiene una interface flexible para animar y calcular la región de interés en un modelo en 3D. Una vez realizado el tratamiento manual a las capas definidas se procede a la conversión de las máscaras en tres dimensiones mostrando cómo queda el modelo de hueso a medida que se le realiza la limpieza a las imágenes. Al convertir las capas a un modelo 3D tanto de la zona esponjosa como de la compacta se define el cálculo con una calidad óptima lo cual le brinda a la capa calculada un acabado lo más exacto posible de acuerdo al terminado en que se procesaron las imágenes (ver figura 2).

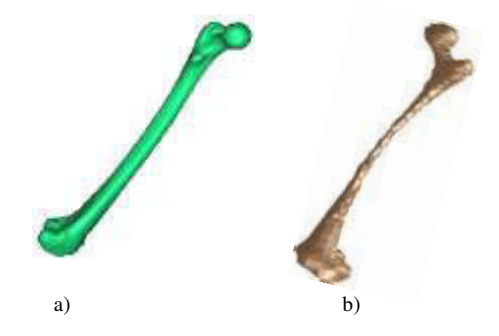

**Fig. 2. Modelado del hueso en 3D. a) Hueso cortical. b) Hueso trabecular. Fuente: Los autores** 

#### *E. Realizar un remallado del modelo para refinar las capas*

Luego de calcular los modelos del hueso en 3D se le realizó un remallado de los mismos, este paso es de vital importancia en el procedimiento ya que es necesario refinar las superficies creadas pero que a la vez no se pierdan las propiedades geométricas de las mismas cercanas a la realidad de la tomografía. La superficie del hueso se dividirá para el remallado en triángulos equiláteros ya que según Delaunay el mallado con triángulos equiláteros te permite una mejor distribución de la malla (Greine, 2000). Posteriormente es necesario pulir la superficie mallada para eliminar las algunas rugosidades creadas por la malla (ver figura 3).

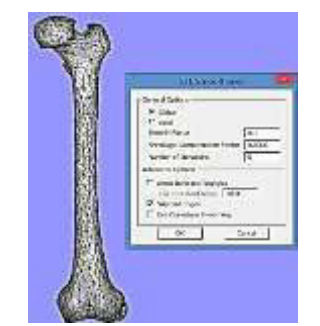

**Fig. 3. Proceso de alisado de la superficie mallada. Fuente: Los autores** 

Una vez que se realiza un correcto remallado de los modelos en 3D de las partes del hueso teniendo en cuenta los principios básicos para el mallado de superficies se obtienen los modelos en 3D del fémur de mejor calidad listo para una posterior exportación a otro tipo de software CAD como un archivo de intercambio gráfico.

# **III. ANÁLISIS Y DISCUSIÓN DE LOS RESULTADOS**

Las partes compacta y esponjosa se exportaron con un formato STL el cual es un formato compactible con el software de diseño SolidWorks 2014 en el cual se obtiene un modelado en 3D a partir de un mallado de superficie. El archivo de intercambio gráfico más recomendado para estos casos son el STL y el nube de puntos (Point Cloud), pero para esta investigación se exportan los archivos de las partes compactas y esponjosa del fémur en formato STL y no con la nube de puntos ya que el primero te predefine una malla, paso que no se obtiene con el otro formato.

# *A. Procesamiento de los archivos con el módulo ScanTo3D del SolidWorks 2014 para obtener los modelos CAD en 3D de las partes compacta y esponjosa*

Una vez abierto este archivo en el SolidWorks se trabajó con uno de sus módulos especializado para este tipo de trabajo como lo es el ScantTo3D. Con este módulo se trabaja mediante una secuencia de pasos lógicos en la cual se trata de formar un sólido a partir de un archivo de malla (ver tabla 1).

**TABLA 1 PASOS DEL ASISTENTE DE PREPARACIÓN DE MALLAS** 

| TASOS DEL ASISTENTE DE I NEI ANACION DE MALLAS |                                        |
|------------------------------------------------|----------------------------------------|
| <b>Pasos</b>                                   | <b>Valores (Trabecular y Cortical)</b> |
| Orientación de la malla                        | Automático                             |
| Referencia de origen                           | Parte superior de la cabeza del hueso  |
| Eliminación de ruido de la malla               | Defecto                                |
| Selección de la herramienta                    | Selección por cuadro                   |
| Simplificación del porcentaje de               | $0\%$                                  |
| reducción de malla                             |                                        |
| Suavizado de superficie                        | 30%                                    |

Primeramente se utiliza la opción de asistente de preparación de malla, donde se ingresó el formato de malla. Para la eliminación de ruido de la malla se mantuvo el valor que aparece por defecto en el software para mantener el mismo números de caras originales de 5 859 para el modelo esponjoso y 11 210 para el modelo compacto. La

simplificación del porcentaje de reducción de malla deseado fue de un 0% para un mejor terminado de superficie, mientras que el suavizado que se aplicó fue de un 30% para dar finalización a la malla e iniciar el asistente para superficie, donde se procede a la creación de sólidos, para lo cual se utilizó la creación automática. Con este paso se termina el asistente de superficies que nos transforma el mallado de hueso en un sólido el que se guarda como un archivo formato pieza del software SolidWorks (.slprt) (ver figura 4 a) y b)).

El procedimiento expuesto se empleó tanto para el archivo de fémur compacto como para el esponjoso. Una vez obtenido los modelos de fémur humano con el procedimiento antes planteado se comprobó que el peso del archivo de hueso compacto fue de 4.7 MB mientras que el del esponjoso fue de 5.6 MB lo que demuestra la ligereza de los archivos obtenidos por lo que pueden ser procesados posteriormente en cualquier ordenador sin necesidad de grandes prestaciones de los mismos.

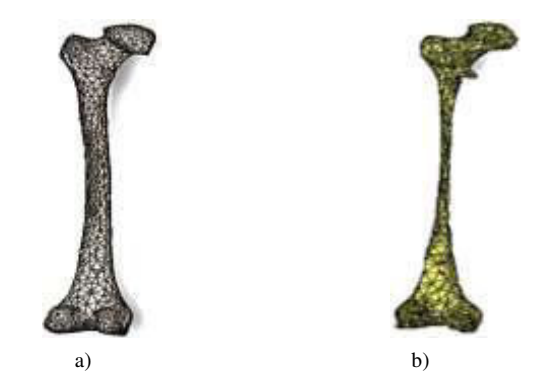

**Fig. 4. Obtención final de los modelos de huesos a modelos CAD sólidos. a) Modelo de fémur cortical. b) Modelo de fémur trabecular.** 

Los modelos obtenidos pueden ser transformados en el software de diseño Solidwoks 2014 ya que las operaciones extruir corte y otras propias del software son funcionales en los modelos obtenidos (ver figura 5).

En la figura 5 se puede apreciar que el modelo de hueso esponjoso tiene su interior sólido tal y como ocurre en la realidad, mientras que el modelo de fémur compacto tiene un determinado espesor que define la parte compacta del hueso, espesor que no es igual en cada una de las zonas del hueso tal y como ocurre en la realidad también.

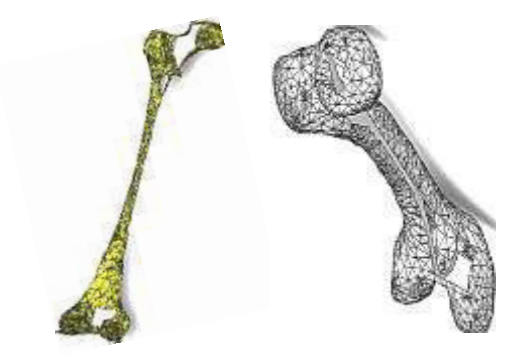

**Fig.5 –Muestra de operaciones realizadas con el SolidWorks 2014 en los modelos de fémur cortical y trabecular. Fuente: Los autores** 

Procesamiento de imágenes tomográficas de un fémur humano para obtener los modelos CAD 3D de las superficies cortical y trabecular Vol. 9 / 2015

 Con el procedimiento aplicado se importaron las imágenes en formato de tomográfico al software de biomodelado MIMICS 10.01 obteniéndose los modelos en 3D de las partes compacta y esponjosa del fémur. Para lograr el objetivo trazado se realizó el tratamiento de las capas antes mencionadas para conformar los modelos de huesos. Posteriormente se realizó un remallado de los modelos lo que permitió exportar los archivos con un formato de intercambio gráfico al software CAD SolidWorks 2014. Los modelos compactos y esponjosos procesados fueron convertidos en sólidos trabajables para futuros trabajos de la biomecánica computacional siendo esto un paso de avance en esta rama y el análisis por el método de los elementos finitos, es posible ensamblar ambas partes del fémur y asignar las propiedades mecánicas a cada una de ellas para realizar estudios donde se pueda conocer el comportamiento mecánico del mismo. También será posible con estos modelos estudiar el comportamiento de diferentes trazos de fracturas así como la inserción de dispositivos de fijación para su consolidación.

#### **REFERENCIAS**

- 1. Cabrera, J.B., R.E. Cingualbres, and Y.R. Botello, *Análisis numérico comparativo de fijadores para el tratamiento de fracturas proximales del fémur* Ingeniería Mecánica, 2011. **14. No. 3**: p. 199-208.
- 2. Botello, Y.M.R., R.E. Cingualbres, and J.A.B. Cabrera, *Empleo de elementos finitos en un estudio comparativo de dos sistemas de fijación interna para la fractura de cadera.* Revista Cubana de Ortopedia y Traumatología, 2013. **27(2)**: p. 186-198
- 3. Adrián Romero, I., G.D.Á. Miranda, and O.G. Galindo. *BIOMODELACIÓN PARAMETRIZADA COMOSOLUCIÓN A LOS PROBLEMAS DE FRACTURAS ATÍPICAS Y MALFORMACIONES ÓSEAS EN CADERA.* . in *8º CONGRESO IBEROAMERICANO DE INGENIERIA MECANICA*. 2007. Cusco, Perú.
- 4. Buroni, F.C., et al., *Determinación de las constantes elásticas anisótropicas del tejido óseo utilizando tomografías computadas, aplicación a la construcción de modelos de elementos finitos.* Mecánica Computacional 2004. **XXIII**: p. 3009-3032.
- 5. Thevenot, J., et al., *A novel methodology for generating 3D finite element models of the hip from 2D radiographs.* Journal of Biomechanics, 2014. **47**(2): p. 438-444.
- 6. Sáenz, A.G., *Estimación del Amortiguamiento del Fémur Proximal por Medios Ópticos-Espectroscópicos*, in *Centro Nacional de Investigación y Desarrollo Tecnológico, Departamento de Ingeniería Mecánica*. 2012, Instituto Tecnológico de Ciudad Juárez. p. 98.
- 7. Jiménez, J.C.S. and R.L. Arroyo, *Análisis estructural biomecánico de articulación de rodilla*, in *III Conferencia Internacional de Diseño e Ingeniería por Computadora*. 2003: Instituto Tecnológico de Celaya. p. 20.
- 8. Müller-Karger, C.M. and M.Cerrolaza, *Un nuevo método para la simulación de la estructura osea mediante la versión de P elementos finitos.* Boletín Técnico, 2001. **39 n.3**: p. 1-32.
- 9. Enns-Bray, W.S., et al., *Mapping anisotropy of the proximal femur for enhanced image based finite element analysis.* Journal of Biomechanics, 2014. **47**(13): p. 3272-3278.
- 10. Greiner, G., *Graphical Algorithms*. 2000.

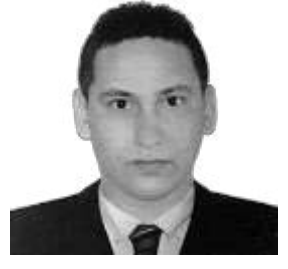

**Bosch Jorge Alexander.** Nació en Manzanillo, provincia de Granma en Cuba. Es graduado de la Universidad de Holguín ¨Oscar Lucero Moya¨, Holguín – Cuba en Ingeniería Mecánica en el año 2007 y cuenta con un masterado en Diseño y Fabricación Asistida por Computadoras (CAD/CAM) de la Universidad de Holguín ¨Oscar Lucero Moya¨, Holguín – Cuba. Actualmente es docente del departamento

de Ciencias Técnicas de la Universidad de Granma en la ciudad de Bayamo Cuba.

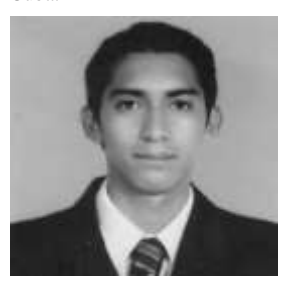

**Herrera Joffre.** Nació Valencia provincia de Los Rios en Ecuador. Graduado en la Universidad Técnica de Cotopaxi - Ecuador en Ingeniería Electromecánica en el año 2015.

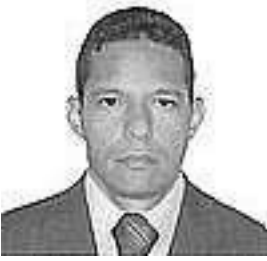

**Ramos Yoan Manuel.** Nació en Bayamo provincia de Granma en Cuba. Es graduado de la Universidad de Holguín ¨Oscar Lucero Moya¨, Holguín – Cuba en Ingeniería Mecánica en el año 2008 y cuenta con un masterado en Diseño y Fabricación Asistida por Computadoras (CAD/CAM) de la Universidad de Holguín ¨Oscar Lucero Moya¨, Holguín – Cuba. Actualmente es docente del departamento de Ciencias Técnicas de la

graduado de la Universidad de Holguín ¨Oscar Lucero Moya¨, Holguín – Cuba en Ingeniería Mecánica en el año 2099 y cuenta con un masterado en Diseño y Manufactura Asistida por Computadoras (CAD/CAM) de la Universidad de Holguín ¨Oscar Lucero Moya¨, Holguín – Cuba. Actualmente es docente del departamento de Ciencia de la Energía y Mecánica de la Universidad de las Fuerzas Armadas "ESPE" en la ciudad de Latacunga

Universidad de Granma en la ciudad de Bayamo Cuba.

**Beltrán Roberto.** Nació en Manzanillo provincia de Granma en Cuba. Es

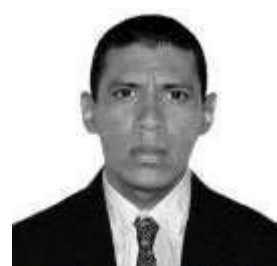

Ecuador.

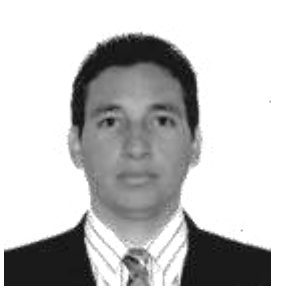

**Morales Yoandrys.** Nació en Manzanillo provincia de Granma en Cuba. Es graduado de la Universidad de Holguín ¨Oscar Lucero Moya¨, Holguín – Cuba en Ingeniería Mecánica en el año 2007, cuenta con un masterado en Diseño y Manufactura Asistida por Computadoras (CAD-CAM) de la Universidad de Holguín ¨Oscar Lucero Moya¨, Holguín – Cuba. Y además posee un Doctorado en Ciencias relacionado con la manufactura de metales

obtenido en la Universidad Politécnica de Madrid, España en el 2014. Actualmente es docente de la Unidad Académica, Ciencia de la Ingeniería y Aplicada (CIYA) de la Universidad Técnica de Cotopaxi en la ciudad de La Maná – Ecuador.

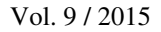

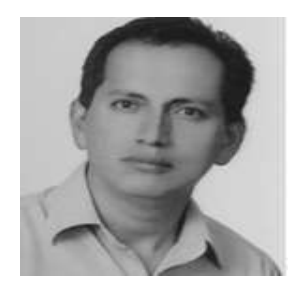

**Mena Euro**. Nació en Quevedo provincia de Los Ríos en Ecuador. Es graduado de la Universidad de las Fuerzas Armadas, en Ingeniería Automotriz en el año 1997. Actualmente es docente del departamento de Ciencia de la Energía y Mecánica de la Universidad de las Fuerzas Armadas "ESPE" en la ciudad de Latacunga Ecuador.

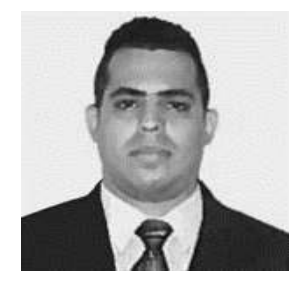

**Bárzaga Joao**. Nació en Bayamo Granma en Cuba. Es graduado de la Universidad de Holguín "Oscar Lucero Moya", Holguín – Cuba en Ingeniería Mecánica en el año 2009. Actualmente se encontraba trabajando como docente en el Departamento de Ingeniería Mecánica de la Universidad de Granma, Granma – Cuba.